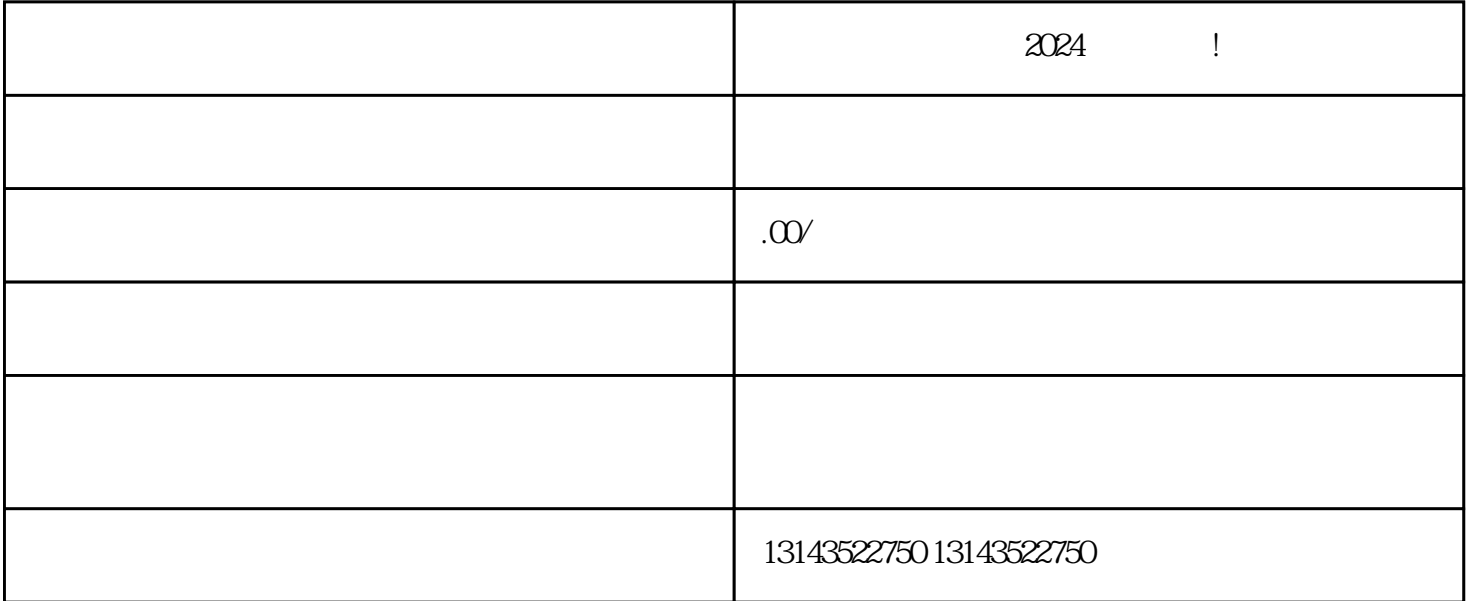

 $V$ 

 $\alpha$  and  $\alpha$  and  $\alpha$  and  $\alpha$  and  $\alpha$  and  $\alpha$ 

 $APP$ , ", ", ", ", ", ", ", ", ", ", ", ", ", ", ", ", ", ", ", ", ", ", ", ", ", ", ", ", ", ", ", ", ", ", ", ", ", ", ", ", ", ", ", ", ", ", ", ", ", ", ", ", ", ", ", ", ", ", ", ", ", ", ", ", ", ", ", ", ", ", ", ", 设置",然后再点击"账号与隐私",再点击"申请认证"即可。将会根据您的资料审查情况,进行审

 $APP$ , "  $\frac{1}{2}$ ,  $\frac{1}{2}$ ,

1.  $\qquad \qquad \text{APP}$ ,  $\qquad \qquad \text{``}$ 

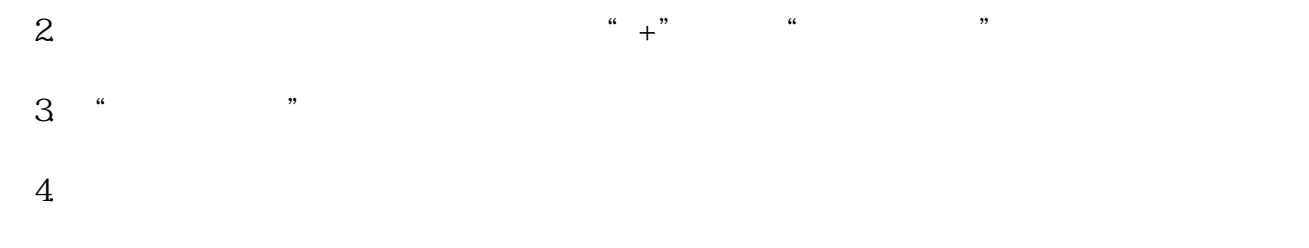

 $5$ 

5. 最后,点击"发布"按钮确认您的商品信息。随后,您的小黄车便会在抖音平台上架成功了!

 $1$  $2<sub>o</sub>$  $3 \overline{\phantom{a}}$  $4 \overline{a}$